## **Week 8: Computer-Controlled-Machining**

18.3. 2015

This week we will learn about computer-controlled machining.

The agenda:

http://academy.cba.mit.edu/classes/computer\_machining/index.html

**machines** Roland ShopBot Hurco Harrison Omax EDM MTM **stock** rigid foam insulation (gesso, heat gun) veneer plywood medium density fiberboard (MDF) medium density overlay (MDO) oriented strand board (OSB) HDPE Lexan, polycarbonate Garolite aluminum **vendors** McMaster-Carr Home Depot Admiral Metals Boulter Plywood Steritt Lumber Beacon Sales **job shops** Proto Labs Firstcut Cycle Start DHS **tooling** drill bits *vs* end mills flutes coatings centercutting up/down cut flat/ball end **speeds and feeds** chip load: ~ 0.001-0.010" = feed rate (inches per minute) / (RPM x number of flutes) cut depth: ~ tool diameter step-over: ~ tool diameter/2 **lubricants abrasive machining fixturing** vises clamps screws vacuum tabs weights adhesives tape encapsulation **squaring dust collection flexures, living hinges, kerfing toolpaths** kerf, offset, runout conventional, climb 2, 2.5, 3, 3+2, 5 rough/finish cuts cut depth, clearance, collisions t-bones lead-in, -out test cuts, cutting air ShopBot VCarvePro FeatureCAM Mastercam HSMWorks Omax Layout fab modules **file formats** .rml .sbp .g .ord **safety** training cuts, burns, impacts, fires glasses, shoes, clothes, hair don't reach into a powered tool emergency stop, assistance **welding** arc MIG (metal inert gas) TIG (tungsten inert gas) spot friction ultrasonic **assignment** make something big

## **The assignment** for this week::

Make something big  $\odot$ 

## **Class:**

We wathced in interesting introduction of atfab.co - design company that designs furniture. They share their design on the open desk website: https://www.opendesk.cc/designers/anne-filson & https://www.opendesk.cc/designers/gary-rohrbacher

**Machines:** Introducing Shopbot: http://www.shopbottools.com/products.htm

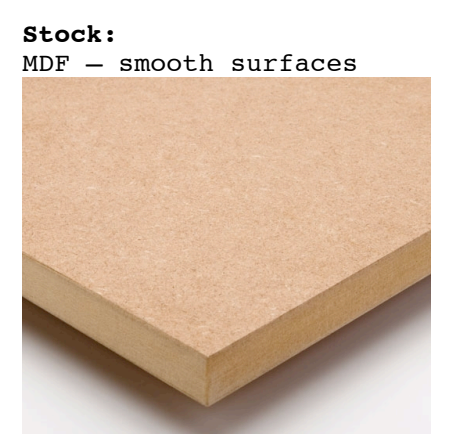

OSB (orientated Strand Board) – by far the cheapest

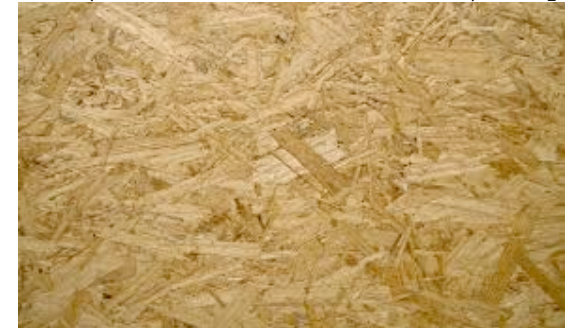

Lexan

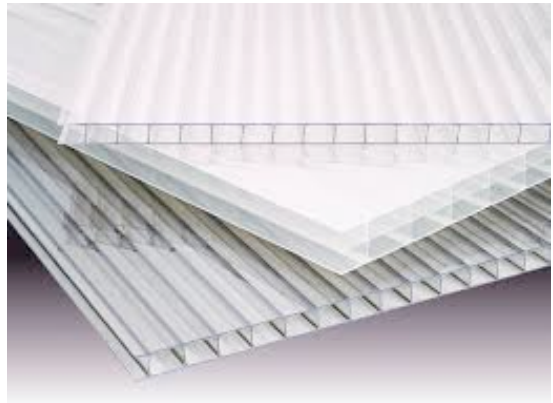

Garolite

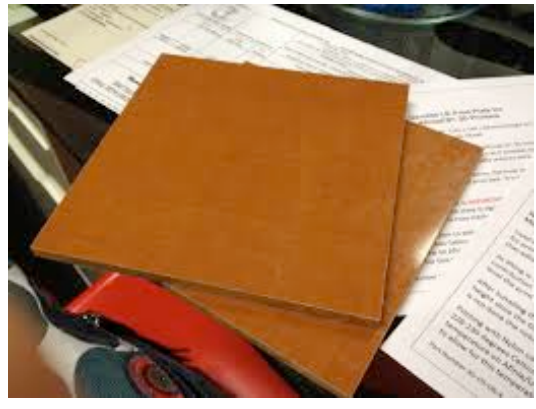

Aluminium

**Tooling:** Drill bits go down Endmill go sideways

Machinery's Handbook: http://new.industrialpress.com/machineryhandbook

**Lubricants:** Metalworking fluids: http://www.mcmaster.com/#machininglubricants/=wd3l7g

Helps the cutting area

Abraisive machining: http://www.mcmaster.com/#abrasivepowders/=wd3mod

Fixturing: Vises Clamps Screws Vacuum Tabs Weights Adhesives Tape Encapsulation

**Squaring:**

Cut out a square shape and make sure it is square Sacrificial underlayer

**Dust collection:** Essential

**Flexures, living hinges, kerfing:** http://academy.cba.mit.edu/classes/computer\_cutting/flexures.png

**Toolpaths**: Continous flowing surfaces...

When you first do you job..prepare you job, get everything ready and then cut air, to make sure everything is working properly

Rough/finish cut: http://academy.cba.mit.edu/classes/computer\_machining/cuts.png

Fabmodules

Shopbot – design software: http://www.shopbottools.com/mProducts/software.htm

.svg – you have to pick the resolution you are going to render at

.stl

Blender monkey Open in the Shopbot controller

**File formats:**

.rml

.sbp

.g

.ord

There isn't a single standard g-code.

**Safety:**

Health and Safety training essential Many different ways you can get hurt The chips have sharp edges Watch anything that is sharp It is hot – like machining wood, the chips can catch fire Things can go flying The tools can shatter and go flying When machining wear safety glasses Need good shoes, for things dropping No loose clothing Hair tied up Never, ever reach into a power tool – turn it off first Before you start machining make sure you know where the emergency switch is for stopping the machine Never run a laser cutter, never leave a shotbot unattended to run, always work with a buddy

Digitally fabbed house: http://blog.ted.com/digitally\_fabbe/

Milling out a frame of kajak

Open source furniture / Fab: https://sites.google.com/site/fablabiceland/home/inspiration/opensource-furniture

Living hinges swatches: http://obrary.com/products/living-hingepatterns?variant=798259727

OpenDesk: a revolution in furniture design: http://www.theguardian.com/artanddesign/video/2013/dec/20/opendeskfurniture-design-revolution-video

Vcarve – software for preparation of cnc machining: http://www.vectric.com/downloads/trial-software.html

## **Assignment**

The Assignment is a stand-desk, which has inlayed plexiglass and is made of board?

It was modelled in Rhino without many problems. I did though run into some trouble with closing surfaces, but resolved those with capping and tweeking the parameters of tolerance.

The Rhino model was imported into vcarve. The file formats that can be imported into VCarve are:

Crv **Dxf** Dwg Eps Ai pdf

I saved each part of the model in Rhino as a dxf. file – Nameofpart. These .dxf files were imported into VCarve Pro – Shopbot Edition software.

Before starting the project is prepared by setting the size of the sheet to be cut, in mm.

Import – Import vectors – chose file... The part was then selected by drawing a square around it with the mouse – and moved onto the sheet. I had to select the parts and rescale them as the model was modelled in cm – from 100% to 1000%. When importing the vectors the parts only seemed to import from mac Rhino. Vcarvo Pro – work – describe See Linda's notes Machining preparation – Images Tool: ¼" Straight (48-005) Setting and calculating toolpaths – Profile toolpath (for cutting outside the objects) and Pocket toolpath (for pockets) Creating Fillets – Tool Radius: 3.175 mm T-Bone Fillet (These fillets are used for creating a clearance in internal corners when the slot is the same size as the tool) **Shopbotting** Screw sheet down, screw in each corner Insert tool Check clearance in corners In Vcarve Pro - Transform object – Move selection Z zero was set at the bottom in lower left corner of the sheet Recalculating toolpaths: Tools – Recalculate all toolpaths Save toolpaths to control computer Set z axis 0 to the sacrificial layer Set x and y to corner of sheet Cut part – open toolpaths Chose file Enter key in machine Put on goggles Hit the start button